# user guide

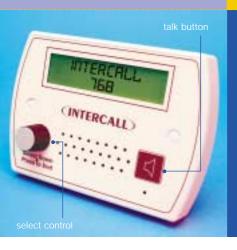

### The L768 Room Communicator

The L768 Room Communicator allows the intercom speech path to be initiated to a room without the room having called first, extending the capabilities of the Intercall 700 system into warden-controlled establishments. The unit is very simple to use, with the desired room selected using the rotary control on the front panel. In addition, general announcements (such as lunch times etc) can be made from the unit and be sent to all bedrooms. The L768 must be used in conjunction with L758 displays to show and sound for calls from the rooms.

# using the L768 room communicator

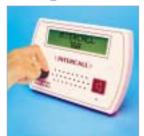

There are two simple controls on the front panel, the rotary and push **SELECT** control and the **TALK** button. Rotating the **SELECT** control scrolls through the list of rooms on the LCD screen. Rotating the control clockwise will move forwards through the list, while rotating anticlockwise moves backwards through the list.

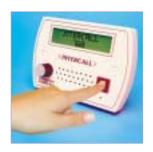

To open the speech channel, the TALK button is pressed when the desired room is showing on the top line of the LCD Display. The operator must press and hold the TALK button while speaking to the room, and release the talk button to allow the resident to reply. Pushing the SELECT control closes the intercom channel.

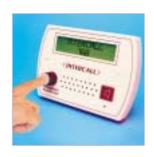

### making announcements to multiple rooms

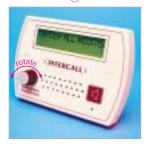

**Broadcast or tannoy messages to all rooms** – the Room Communicator can be used to make announcements to all rooms. Call Points can be contacted regardless of other system activity, providing the speech channel is not in use.

**Selecting tannoy** – turning the **SELECT** control (shown on the left) clockwise or anticlockwise will scroll through the rooms on the system. Use this method until **TANNOY ALL ROOMS** is shown on the LCD display.

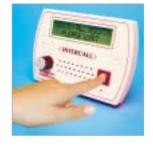

**Using the tannoy** – with **TANNOY ALL ROOMS** showing on the display, press and hold down the **TALK** button. There will be a small delay while the rooms are connected before the privacy beep is sounded in the room and at the Room Communicator. While the room is being contacted, the screen will show **PLEASE WAIT** on the lower line of the display. The announcement can now be made and the talk button released. It is not possible for the rooms to speak back to the Room Communicator in this mode. While the rooms are being contacted the call point buttons are disabled.

## communicating with a single room

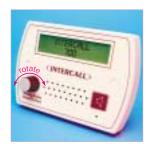

**To call and speak to a room** – All rooms on the system can be contacted providing the call point in the desired room is not already in use. Only available call points will appear in the selection list. Rooms may be contacted independently, regardless of other system activity.

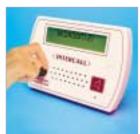

Selecting the desired room – to select the room you wish to speak to, turn the SELECT control clockwise or anticlockwise. This will allow you to scroll through the rooms on the system, until the name of the room/resident you wish to communicate with is on the top line of the display. In the example shown on the left, BEDROOM 21 is being selected.

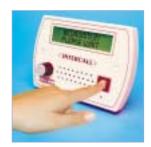

The privacy beep – with the desired room showing on the top line, press and release the TALK button as shown on the left. There will be a small delay while the room is contacted, before the privacy beep is sounded in the room and at the Room Communicator. While the room is being contacted, the screen will show PLEASE WAIT on the lower line of the display.

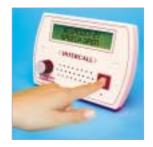

Opening the speech channel – after the privacy beep has sounded, the intercom channel will be open and the call point will be able to speak to the Room Communicator. Press and hold the TALK button while speaking to the room, and release to allow the room to speak. While the speech channel is open the words SPEECH OPEN will be showing on the lower line of the display.

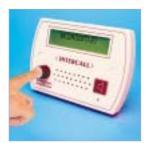

Closing the speech channel – when the conversation is complete, the intercom may be closed by pressing the SELECT button once, as shown on the left. This will reset the unit and close the intercom channel.

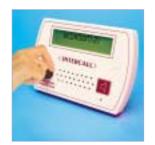

**Selecting another room** – once the speech channel has been closed and the room is again showing on the top line of the display, another room can be selected using the **SELECT** control as previously described. Alternatively, if the **SELECT** control is not operated for 10 seconds, the unit will return to the default text **INTERCALL 700**.

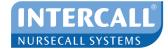

Freephone 0500 212123

Tel: +44 (0) 1403 713240

www.intercall.co.uk

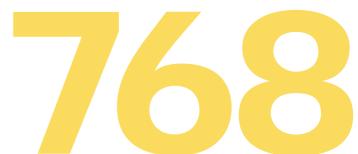